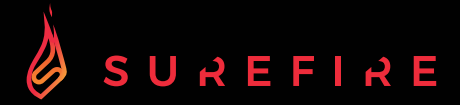

# **KINGPIN M2**

**Tastiera meccanica gaming multimediale RGB QWERTY Italiana** 

**GUIDA RAPIDA**

## Avvertenze di sicurezza

- Leggere attentamente tutte le istruzioni prima di usare la tastiera e conservarle per riferimento futuro.
- Conservare il manuale. Se si passa la tastiera a terzi, assicurarsi di includere questo manuale.
- Non smontare la tastiera e non rimuovere alcuna parte.
- 
- Non utilizzare la tastiera vicino a fonti di calore o esporre ad alte temperature.
- Non usare la tastiera dove sono presenti forti onde elettromagnetiche. Forti onde elettromagnetiche causeranno danni alla tastiera.
- Tenere la tastiera lontana dalla luce diretta del sole, dall'umidità, dalla sporcizia o da prodotti chimici abrasivi (prodotti per la pulizia, ecc.).

# Funzionamento

### 105 Tasto

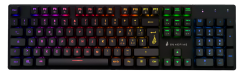

### Come connettersi:

Collegare il cavo USB alla porta USB del dispositivo.

### Effetto retroilluminazione:

Per accedere a queste funzioni, premete insieme il tasto Fn e il tasto desiderato:

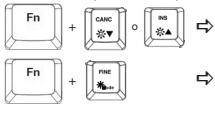

- Regolare il livello di lampeggio della retroilluminazione. (5 livelli, livello predefinito 3)
- $\Rightarrow$  Seleziona diversi effetti di retroilluminazione: 6 modalità (5 modalità RGB + 1 modalità personalizzabile) Flowing (default); Colourful breathing; One click; Ripple; Single colour breathing (premere Fn + Spazio per regolare il colore, 8 colori + luce spenta); Personalizzato.

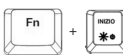

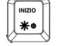

Accendere/spegnere la retroilluminazione

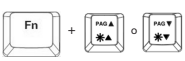

- Regolare il livello di luminosità (5 livelli, livello predefinito 5) nivel de brillo (5 niveles, nivel 5 por defecto)
- +  $\begin{bmatrix} \begin{matrix} \bullet & \bullet \\ \end{matrix} \end{bmatrix}$  Bloccare il tasto Win, premere di nuovo per annullare il blocco

### Personalizzazione dell'effetto di retroilluminazione:

È possibile personalizzare la retroilluminazione per ogni tasto.

- Premere Fn + FINE ripetutamente per selezionare la modalità di retroilluminazione personalizzata. I tasti WASD si illumineranno per la prima volta.
- Tenere premuto Fn + FINE per entrare nella modalità di impostazione della retroilluminazione. L'indicatore LED inizierà a lampeggiare.
- Premete ripetutamente il/i tasto/i per scegliere il colore che preferite (8 colori + luce
- spenta).<br>• Premere e tenere premuto Fn + FINE quando si è fatto. L'indicatore LED smetterà<br>di lampeggiare.

Per ripristinare l'effetto di retroilluminazione personalizzato all'impostazione predefinita, tenere premuto Fn + FINE fino a quando tutte le retroilluminazioni iniziano a illuminarsi in successione.

### Tasti di scelta rapida:

Per accedere a queste funzioni, premete insieme il tasto Fn e il tasto desiderato:

Apri l'applicazione di posta elettronica di default.  $Fn + F1$   $\beta$ Apri l'applicazione Fn+F9  $\overline{\phantom{a}}$ multimediale di default. Fn+F10 <sup>pess</sup> Apri il browser di default. Blocco tastiera, 3 ° indicatore LED si Fn+F2 Volume -  $F_{n+}F_{11} + \Delta$ accende che indica tutti i tasti sono Fn+F3 Volume + Fn+F4 Silenziamento (Mute) bloccati, premere ancora una volta per Fn+F5 annullare il blocco, poi l'indicatore si Interruzione file multimediale spegne. Fn+F6 Traccia Precedente  $Fn + F12$ Apri la Calcolatrice.  $En: F7$ **M** Riproduzione/Pausa Fn+F8 **NH** Traccia Successiva

### Software (solo per Windows come download):

- 1. Si prega di scaricare il software da www.surefire-gaming.com/support.
- 2. Iniziate l'installazione eseguendo il file scaricato dal vostro luogo di download.
- 3. Seguite il processo di installazione.
- 4. Inserire la tastiera nella porta USB del computer.
- 5. Avviare il software tramite la scorciatoia sul desktop e confi gurare la tastiera con la configurazione preferita.
- 6. Per ulteriori dettagli vedi sotto e a fianco.

### Impostazione della luce: Impostazione dei tasti:

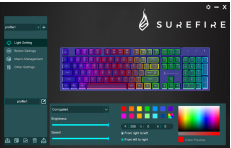

È possibile selezionare diverse modalità di illuminazione o spegnere l'illuminazione della tastiera. Trasferisci la tua selezione sulla tastiera premendo "Salva".

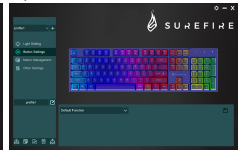

Selezionando il tasto desiderato, potete ora selezionare una funzione per ogni tasto, confermate sempre una selezione premendo "Save" per trasferire la vostra selezione alla tastiera. È possibile salvare o caricare le configurazioni premendo i pulsanti "Export" e "Import". Per resettare la tastiera alle impostazioni di fabbrica, premere "Reset".

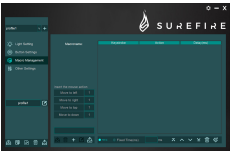

Impostare una Macro di diversi tasti o funzioni, si prega di creare una Nuova Macro. Puoi impostare la Macro su uno qualsiasi dei tasti della tua tastiera come descritto in "Impostazione dei tasti" di questo manuale.

### Gestione Macro: Altre impostazioni:

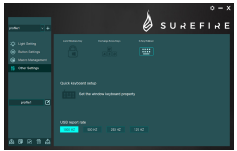

Si prega di utilizzare le altre impostazioni per regolare l'impostazione desiderata in base alle proprie preferenze.

- Blocco delle chiavi di Windows
- Exchange Arrow Keys (WASD will switch to Arrow Keys)
- N-Key Rollover (passare tra N-Key e 6-Key Rollover)
- Vai alla configurazione della tastiera di Windows.
- Impostare la velocità di rapporto USB

Si prega di trasferire le impostazioni modificate alla tastiera premendo "Salva".

## Specifiche

Tipo: meccanico; cablato Tipo di interruttore: Interruttori meccanici rossi Vita dei tasti: 50 milioni di clic Forza operativa della chiave: 50±10g Viaggio chiave: 4±0,4mm Anti-Ghosting: tutte le tasti (100% anti-ghosting) Retroilluminazione: Retroilluminazione RGB LED, 6 modalità Tasti multimediali: 12 tasti di scelta rapida multimediali Lunghezza cavo: 1,8m Valore nominale: 5V/400mA (max) Dimensioni del prodotto: 436mm×125,7mm×32,5mm (altezza incl. piedi) Peso del prodotto: 1025g Materiale del pannello: ferro galvanizzato Coperchio inferiore: Plastica ABS

### Termini della garanzia limitata

La garanzia di Verbatim GmbH garantisce che il presente prodotto è esente da difetti nei materiali e nella fabbricazione per un periodo di 2 anni dalla data di acquisto. La garanzia esclude le batterie. Se il prodotto risulta difettoso entro il periodo di garanzia, sarà sostituito gratuitamente. È possibile restituire il prodotto con la ricevuta d'acquisto originale presso il luogo di acquisto o contattare Verbatim. La sostituzione del prodotto è l'unico rimedio sotto garanzia, e la presente garanzia non è applicabile alla normale usura o a danni risultanti da uso anomalo, uso improprio, abuso, negligenza o incidenti o ad altre incompatibilità o scarse prestazioni dovute agli specifici software e hardware utilizzati. VERBATIM NON SI RITERRÀ RESPONSABILE PER PERDITE DI DATI O CONSEGUENZE INCIDENTALI OPPURE DANNI PARTICOLARI, COMUNQUE PROVOCATI DA VIOLAZIONI DELLA GARANZIA O SIMILI. La presente garanzia fornisce diritti legali specifici ed è possibile detenere altri diritti che possono variare da stato a stato o da paese a paese.

# Nota

Verbatim GmbH può modificare in qualsiasi momento i contenuti di questa guida dell'utente senza ulteriore avviso.

# Diritti

Copyright © 2022 Verbatim GmbH. Nessuna parte di questo documento può essere riprodotta in qualsiasi forma o con qualsiasi mezzo, per qualsiasi scopo, senza il permesso scritto di Verbatim GmbH. Tutti i diritti riservati. Tutti gli altri marchi e nomi di prodotti citati nel presente documento sono di proprietà dei rispettivi proprietari.

# Dichiarazione CE

Il presente dispositivo è conforme ai requisiti stabiliti nella Direttiva del Consiglio sul riavvicinamento delle disposizioni legislative degli Stati Membri concernenti la Compatibilità Elettromagnetica (2014/30/CE) e la Protezione per la Bassa Tensione 2006/95/CE. La presente dichiarazione si applica a tutti i campioni costruiti in modo identico al modello presentato per i test/valutazione.

EN 55032:2015 EN 61000-3-2:2014 EN 61000-3-3:2013 EN 55035:2017 EN 62368-1:2014+A11:2017 EN 60950-12006+A11:2009+A1:2010+A12:2011+A2:2013 EN 62471:2008

# Conformità RoHS

Il presente prodotto è conforme con le Direttive 2011/65/UE e 2015/683 del Parlamento Europeo e del Consiglio del 18 dicembre 2006, concernente la limitazione all'uso di sostanze pericolose contenute nell'apparecchiatura elettrica ed elettronica (RoHS) e relative modifiche. Le Sostanze estremamente preoccupanti (SVHC), che includono 223 sostanze contenute nella Lista delle Sostanze Candidate del 17 gennaio 2022 non sono presenti nel prodotto oltre i livelli consentiti.

# Avviso RAEE

La Direttiva sui rifiuti di apparecchiature elettriche ed elettroniche (RAEE), entrata in vigore come legge europea il 13 febbraio 2003, ha comportato una modifica importante del trattamento delle apparecchiature elettriche al termine della loro vita utile.

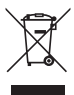

Il logo RAEE (mostrato a sinistra) sul prodotto o sulla scatola indica che il prodotto non deve essere smaltito o gettato non i rifiuti domestici. Per maggiori informazioni su smaltimento, recupero e punti di raccolta di apparecchiature elettroniche ed elettriche, consultare il servizio di smaltimento di rifiuti domestici municipale locale o il punto vendita dove è stata acquistata l'apparecchiatura.

# Supporto tecnico

a To download the user manual, access frequently asked questions or contact the SureFire support team, please go to – www.surefire-gaming.com/support.

b Pour télécharger le manuel d'utilisation, accéder aux questions fréquemment posées ou contacter l'équipe d'assistance SureFire, veuillez vous rendre sur www.surefire-gaming.com/support.

**<sup>co</sup> Um die Betriebsanleitung herunterzuladen, auf häufig gestellte Fragen** zuzugreifen oder das SureFire-Supportteam zu kontaktieren, gehen Sie bitte auf www.surefire-gaming.com/support.

d Per scaricare il manuale utente, vedere le risposte alle domande più frequenti o contattare il team di Assistenza SureFire, visita la pagina: www.surefire-gaming.com/support.

e Para descargar el manual de usuario, acceder a las preguntas más frecuentes o ponerse en contacto con el equipo de asistencia de SureFire, visite www.surefire-gaming.com/support.

v For at downloade brugervejledningen, få adgang til Ofte stillede spørgsmål, eller tage kontakt til SureFire supportteam, skal du gå til – www.surefire-gaming.com/support.

® For å laste ned bruksanvisningen, se vanlige spørsmål eller ta kontakt med støtteteamet til SureFire, kan du besøke - www.surefire-gaming.com/support.

 För att ladda ner bruksanvisningen, få tillgång till vanliga frågor eller kontakta SESureFires supportteam, gå du till – www.surefire-gaming.com/support.

u Voit ladata käyttäjän käsikirjan, katsoa usein esitettyjä kysymyksiä tai ottaa yhteyttä SureFire-tukitiimiin siirtymällä osoitteeseen – www.surefire-gaming.com/support.

w Pentru a descărca manualul de utilizare, pentru a accesa întrebările frecvente sau pentru a contacta echipa de asistență SureFire, vă rugăm să accesați www.surefire-gaming.com/support.

EUROPA/ MEDIO ORIENTE/ AFRICA: Verbatim GmbH, Düsseldorfer Straße 13, 65760 Eschborn, Germania

SureFire è un marchio di proprietà di Verbatim GmbH. W Verbatim